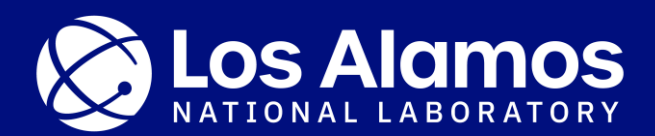

### *Graph Based Twin Analysis*

Daniel J. Savage<sup>a</sup>, Rodney J. McCabe<sup>a</sup>, Marko Knezevic<sup>b</sup>

a Materials Science and Technology Division, Los Alamos National Laboratory, Los Alamos, NM 87545, USA **b Department of Mechanical Engineering, University of New Hampshire,** Durham, NH 03824, USA

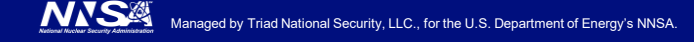

What is deformation twinning?

- A crystallographic process that accommodates shear through dislocation glide
- Depends on crystal symmetry, chemistry, stress state, work hardening, etc…

Important for mechanical properties

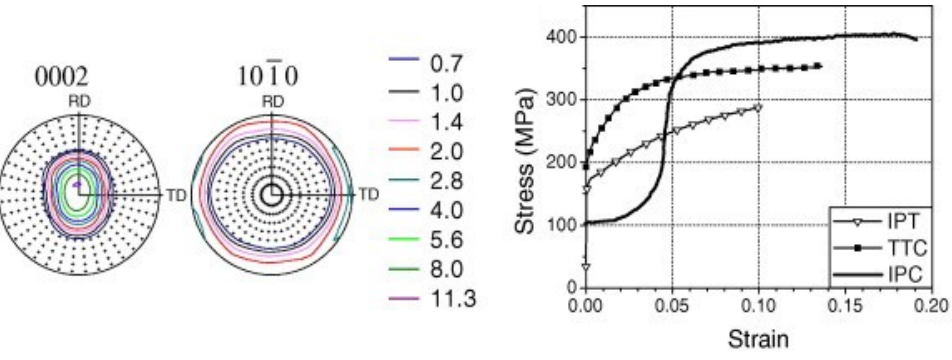

AZ31 example from Proust et al, IJP (2003) Matlab: mtexdata twins

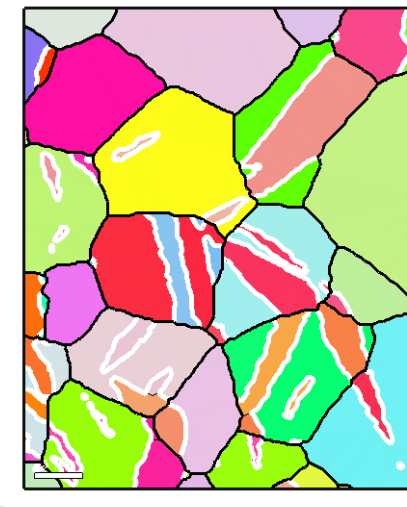

### Analysis of twinning in orientation map dataset

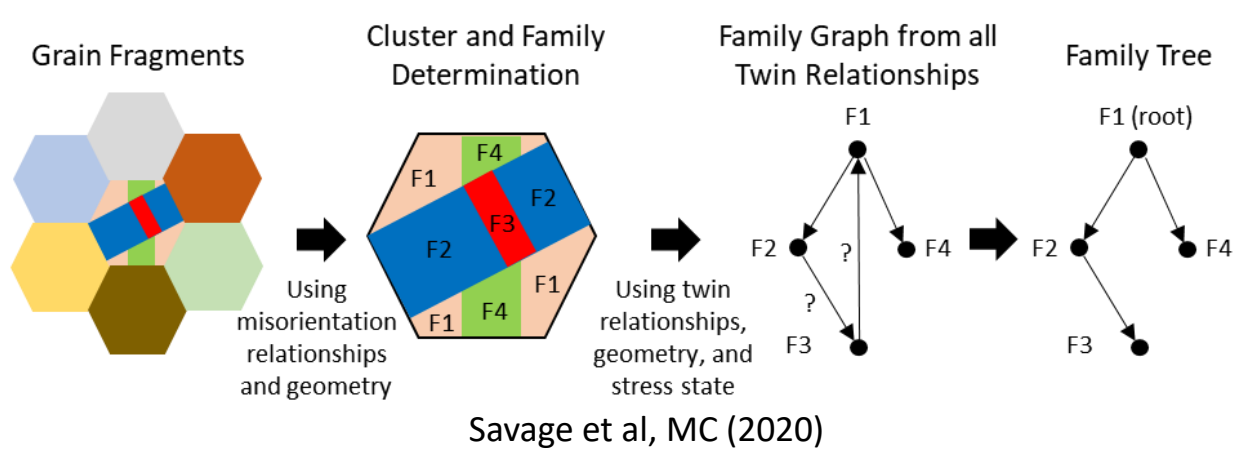

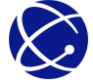

### Fragment map

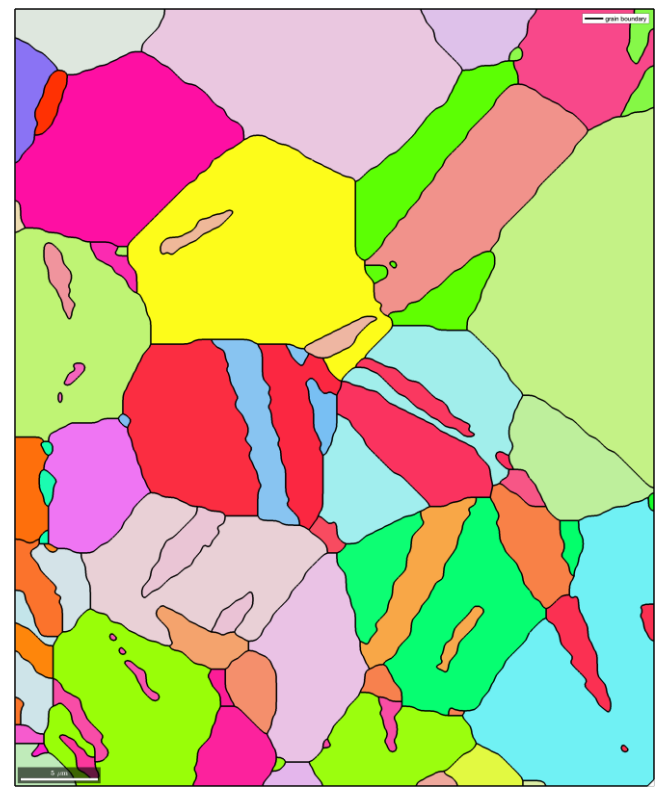

#### % load some example data mtexdata twins silent

% segment grains [grains,ebsd.grainId,ebsd.mis2mean] = calcGrains(ebsd('indexed'),... 'angle',5\*degree);

#### % remove two pixel grains

ebsd(grains(grains.grainSize<=2)) = []; [grains,ebsd.grainId,ebsd.mis2mean] = calcGrains(ebsd('indexed'),... 'angle',5\*degree,'removeQuadruplePoints');

### %smooth grains

grains = grains.smooth $(5)$ ;

#### %plot map

figure; plot(grains,grains.meanOrientation);hold on plot(grains.boundary,'linecolor','k','linewidth',2.5,'linestyle','-',... 'displayName','grain boundary')

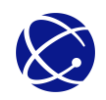

Fragment + twin boundary map

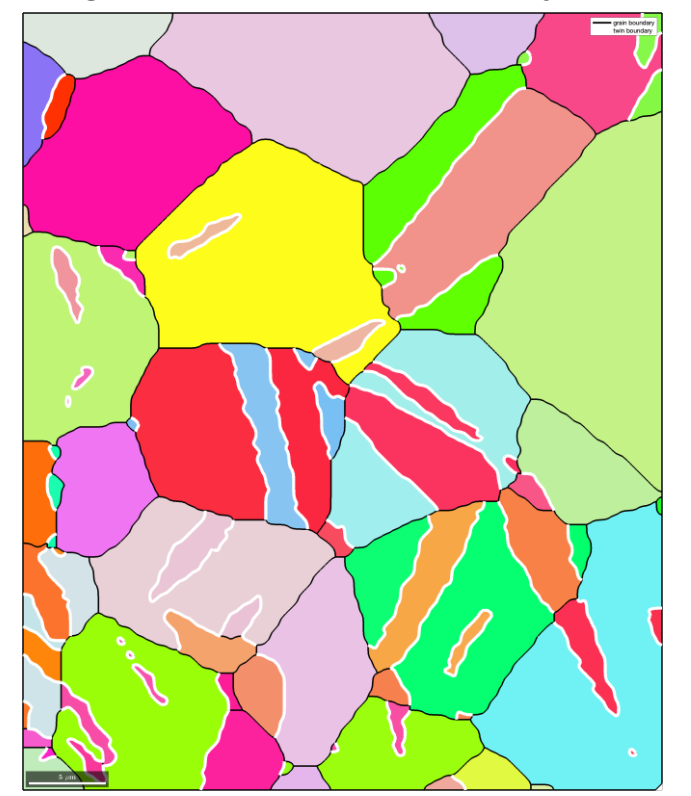

CS=grains.CS twinning = orientation.map(Miller(0,1,-1,-2,CS),Miller(0,-1,1,-2,CS),... Miller(2,-1,-1,0,CS),Miller(2,-1,-1,0,CS));

% extract all Magnesium Magnesium grain boundaries gB = grains.boundary('Magnesium','Magnesium');

% and check which of them are twinning boundaries with threshold 5 degree

isTwinning = angle(gB.misorientation,twinning) < 5\*degree; twinBoundary = gB(isTwinning)

plot(twinBoundary,'linecolor','w','linewidth',4,'displayName',... 'twin boundary')

round(twinning.axis) ans = Miller (show methods, plot) size: 1 x 1 mineral: Magnesium (622, X||a\*, Y||b, Z||c)  $h - 1$ k 2 i -1  $\overline{1}$  0

twinning.angle/degree ans = 86.3471

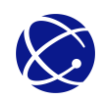

### Twin boundaries merged

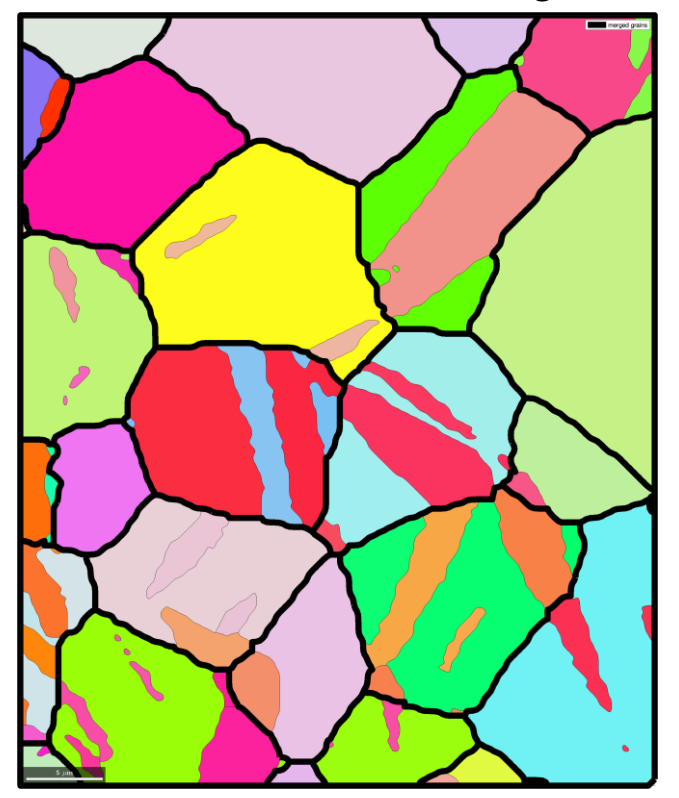

%Merge twin boundaries [mergedGrains,parentId] = merge(grains,twinBoundary);

% plot merged map figure; plot(grains,grains.meanOrientation) hold on plot(mergedGrains.boundary,'linecolor','k','linewidth',10,'linestyle','-',... 'displayName','merged grains')

We can call these merged grains "clusters" in the rest of the talk

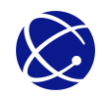

### Family Area Fraction

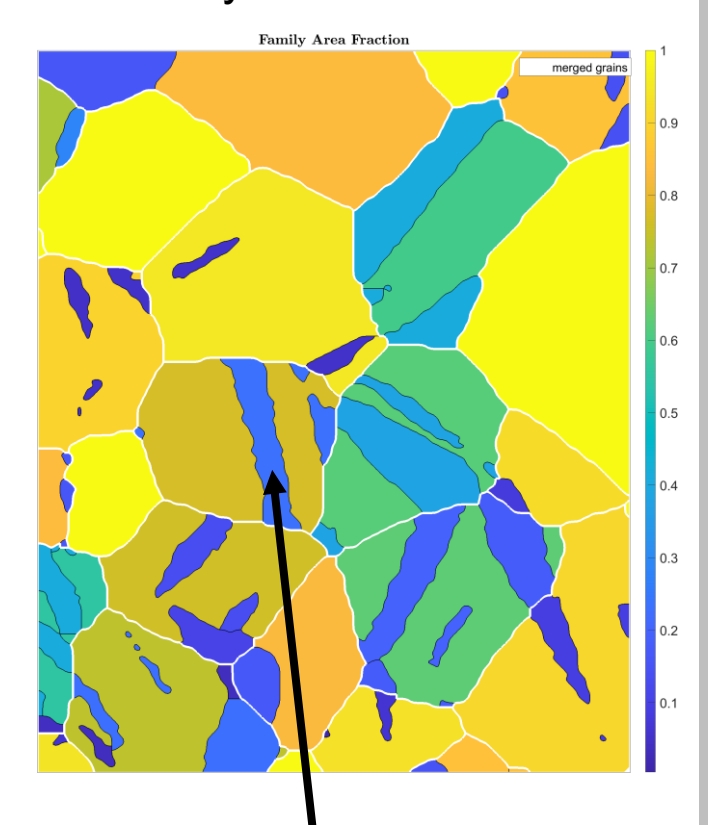

Twin or not?

Introduction **Manualy 2** and the sextract data so not looping over grains and mGrains structure ori=grains.meanOrientation; area=grains.area mArea=mGrains.area FArea=zeros(length(grains),1)

#### %loop over mGrains for i=1:length(mGrains) %Get the logical index of the merged grain lid=parentId==i;

```
%Group similar orientations into families
[FIG, FCenters] = calcCluster(ori (lid), \ldots'maxAngle',10*degree,'method','hierarchical');
```

```
%Compute family areas and store
area tmp=area(lid);
FArea tmp=zeros(length(FId), 1);
for j=1:length(FCenters)
    lid2=FId==j;FArea tmp(lid2)=sum(\text{area}tmp(lid2));end
FArea(lid)=FArea tmp/mArea(i);
```
end

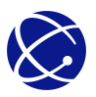

# **What other kind of information do we know about our clusters and fragments?**

**Texture** 

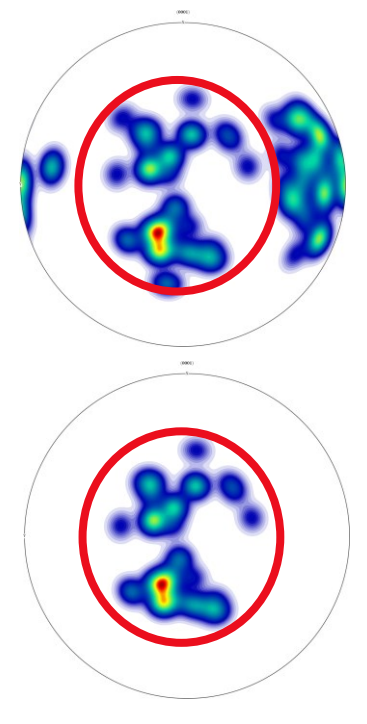

%Plot c-axis distribution figure plotPDF(grains.meanOrientation,{Miller(0,0,0,1,CS)},'smooth')

%Select c-axis that center around the zvector and plot cdir=Miller(0,0,0,1,CS) grain\_cdir=grains.meanOrientation.\*cdir lid = angle(grain\_cdir, zvector)/degree <  $45$  | ... angle(grain\_cdir,-zvector)/degree < 45

figure plotPDF(grains(lid).meanOrientation,{Miller(0,0,0,1,CS)},'smooth')

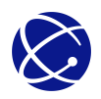

# **What other kind of information do we know about our clusters and fragments?**

%Plot twin (1) and non-twin (0) Figure plot(grains,int8(lid)) hold on plot(mergedGrains.boundary,'linecolor','k' 'linewidth',2.5,'linestyle','-')

Components aligned with loading Twin boundaries merged

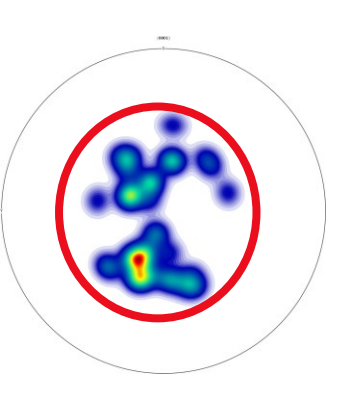

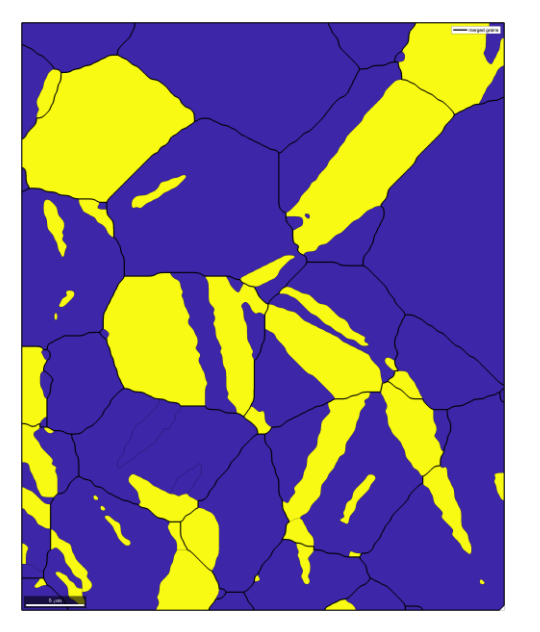

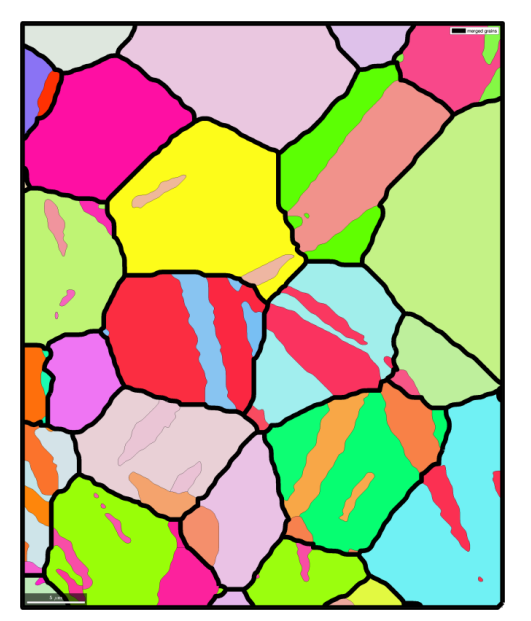

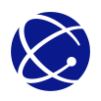

# **What other kind of information do we know about our clusters and fragments?**

### Effective Schmid Factor

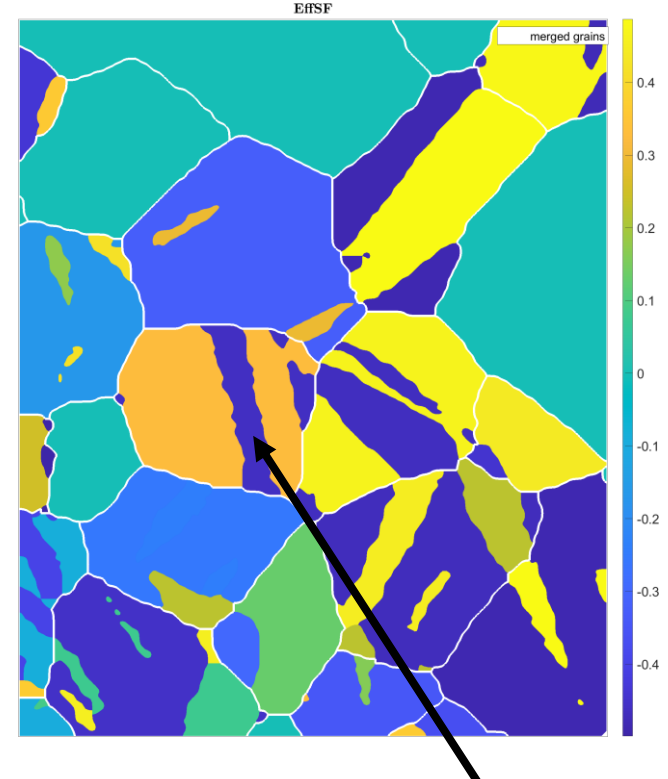

%More complicated… pseudo code %define stress state sigma=stressTensor( $[0 0 0; 0 0 0; 0 0 -1]$ ) %define slip systems on the k1 plane in the eta1 direction making sure variants are equivalent to slip systems sS=slipSystem(eta1,k1).symmetrise('antipodal') %determine the active twin variant by finding the min misorientation among the variants

```
EffSF = SS.SchmidFactor(qrain \setminus sigma)
```
Negative means not Twin

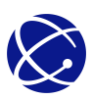

### **Main tasks**

- Have good quality data
- Clean and reconstruct grain fragments − Could be 2d or 3d datasets
	-
- Merge grains that come from a single, root grain
- Family based properties could be useful for identifying relationships in clusters<sup>'</sup>
	- − Texture
	- − Area
	- − Schmid factor
	- − Relative boundary ratios
- Need a framework for
	- − Editing clusters
	- − Interpreting the family data
	- − Labeling twin and generation

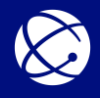

### Twin type

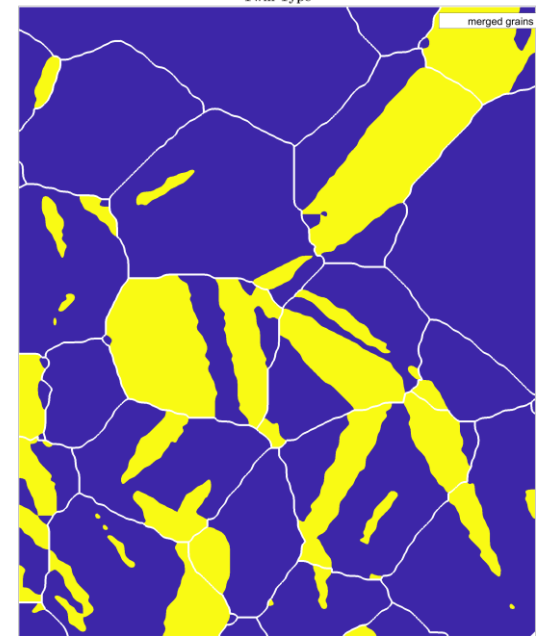

#### Twin Generation

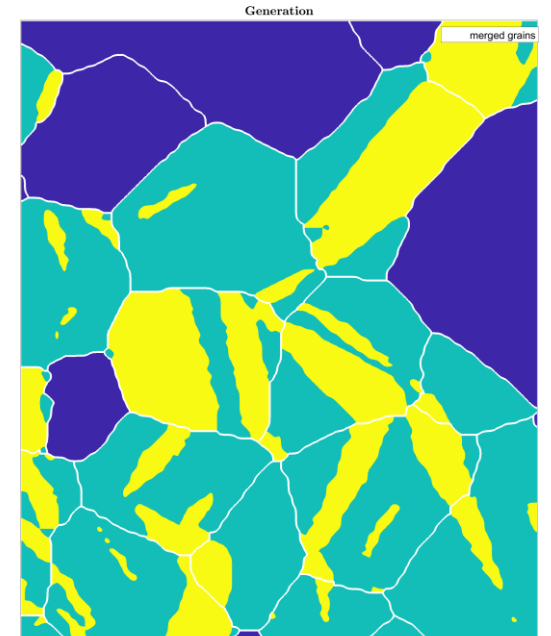

### **Overview**

- Briefly cover what to consider during twin reconstruction
- The graph methodology will be introduced through an example with  $\alpha$ -Ti and Mtex Mg dataset
	- − Graph theory and algorithms explained
	- − Example on specimen with third order twinning
	- − Will talk about how crystal plasticity and twin analysis in highly textured samples can be combined
- In case you aren't interested in twinning… the methodology for twin reconstruction can be applied to other crystallographic processes such as phase transformations

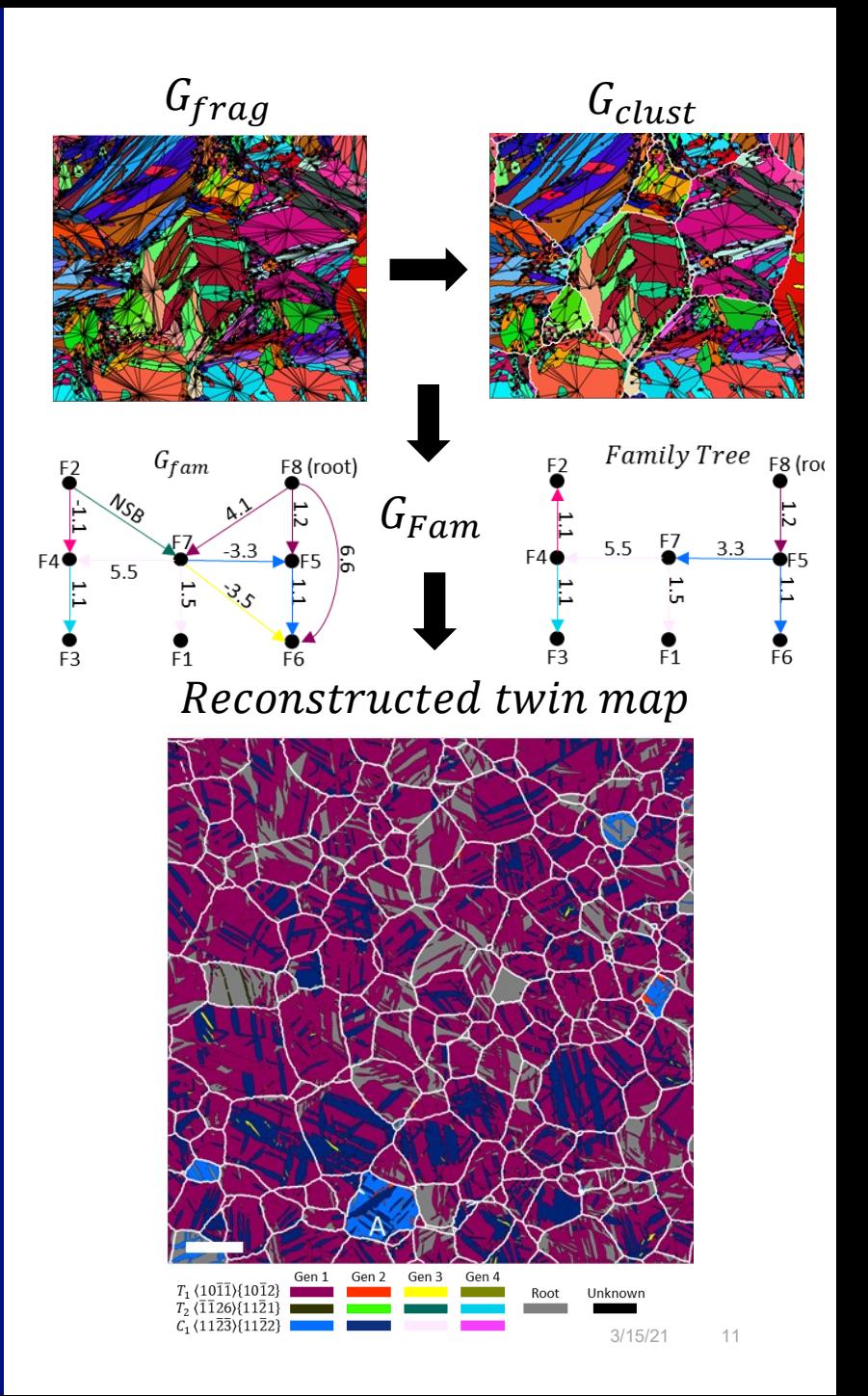

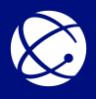

# **The fragment graph**

### Graph overlay

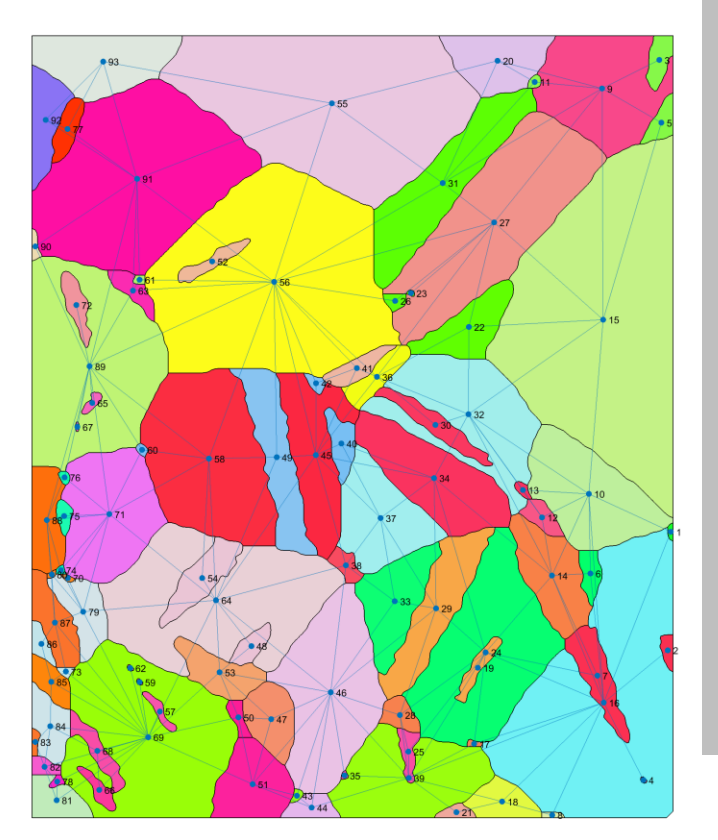

%Compute grain neighbors [pairs] = neighbors(grains);

#### %Initialize graph s=pairs $(:,1);$ t=pairs $(:,2);$ G=graph(s,t); G.Nodes.Id=[1:G.numnodes]' G.Nodes.centroids=grains.centroid

%plot graph overlay figure; plot(grains,... G.Nodes.Id,'Micronbar','off','silent'); hold on p=plot(G,'XData',G.Nodes.centroids(:,1),... 'YData',G.Nodes.centroids(:,2));

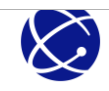

# **The fragment graph with some formatting**

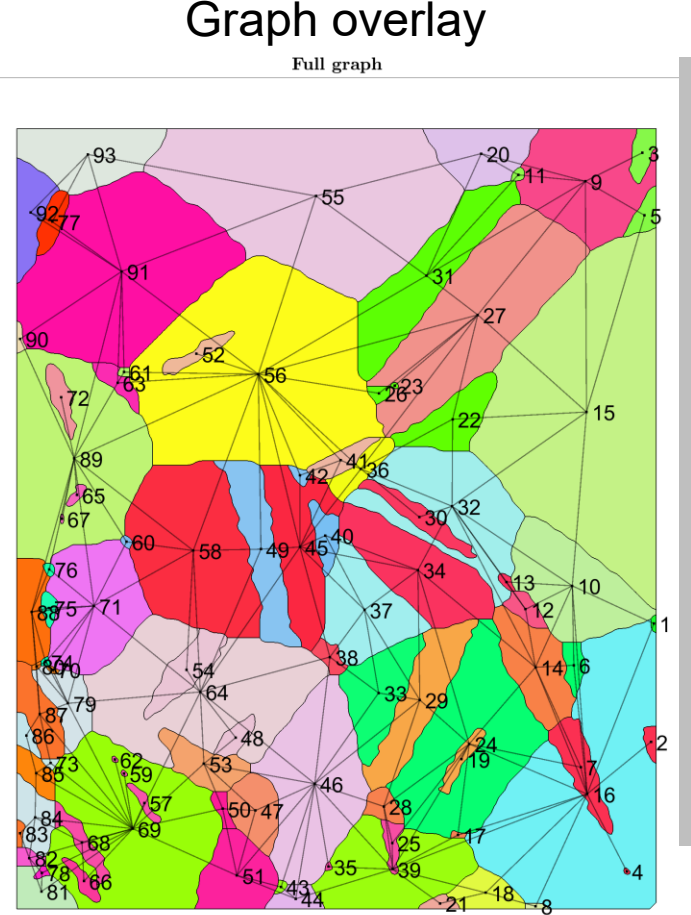

%Compute grain neighbors [pairs] = neighbors(grains);

```
%Initialize graph
s=pairs(:,1);
t=pairs(:,2);G=graph(s,t);
G.Nodes.Id=[1:G.numnodes]'
G.Nodes.centroids=grains.centroid
```

```
%plot graph overlay
figure;
plot(grains,...
    G.Nodes.Id,'Micronbar','off','silent');
hold on
p=plot(G,'XData',G.Nodes.centroids(:,1),...
        'YData',G.Nodes.centroids(:,2))
```
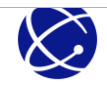

# **The cluster graph**

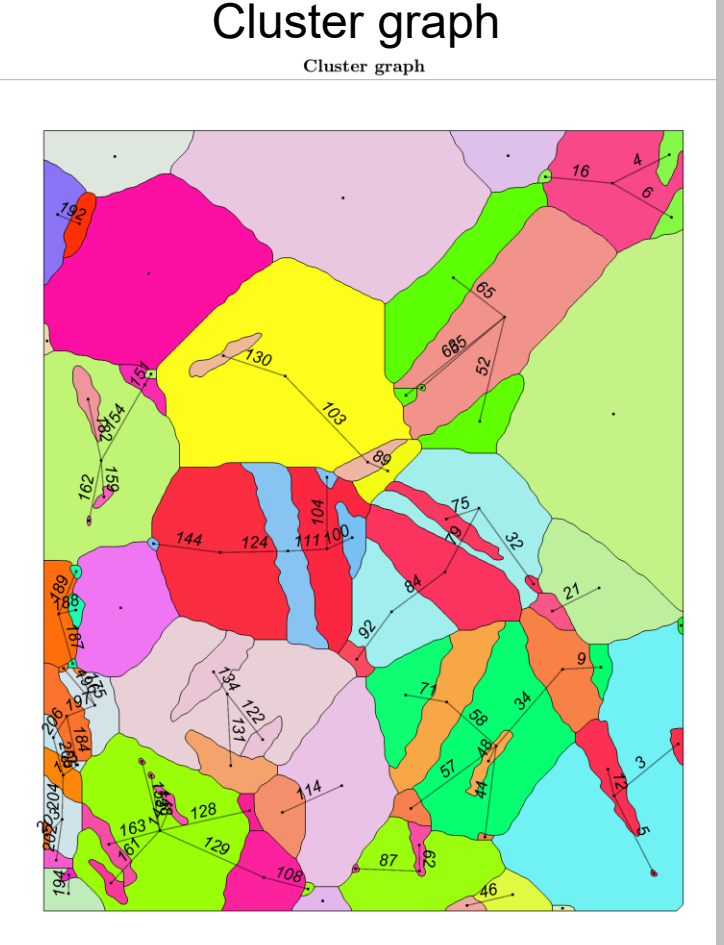

%define the twin misorientation twinning = orientation.map  $(Miller(0,1,-1,-1))$ 2,CS),Miller(0,-1,1,-2,CS),... Miller(2,-1,-1,0,CS),Miller(2,-1,-1,0,CS));

% extract all Magnesium Magnesium grain boundaries gB = grains.boundary('Magnesium','Magnesium');

% and check which of them are twinning boundaries with threshold 5 degree isTwinning = angle(gB.misorientation,twinning) ... < 5\*degree; twinBoundary = gB(isTwinning) combine=zeros(G.numedges,1,'logical');

```
grainBId=twinBoundary.grainId;
for i=1:length(grainBId)
    combine(all(G.Edges.EndNodes==grainBId(i,:),2) 
|...
all(G.Edges.EndNodes==fliplr(grainBId(i,:)),2))=tru
e;
end
G clust=rmedge(G,G.Edges.EndNodes(~combine,1),...
```

```
G.Edges.EndNodes(~combine,2));
```
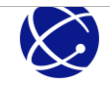

# **The cluster graph**

# Cluster graph merged grains  $10$  $11$ 20 27  $12<sup>°</sup>$  $22$ 19 23

%merge grains using node pairs from G\_clust mGrains=merge(grains,G\_clust.Edges.EndNodes)

#### %plot

figure;plot(grains,grains.meanOrientation,'noBounda ry');hold on; plot(mGrains.boundary,'lineWidth',2,'lineColor','w' ); text(mGrains,int2str(mGrains.id));hold off

Should be easy to visually interact with these clusters…

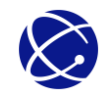

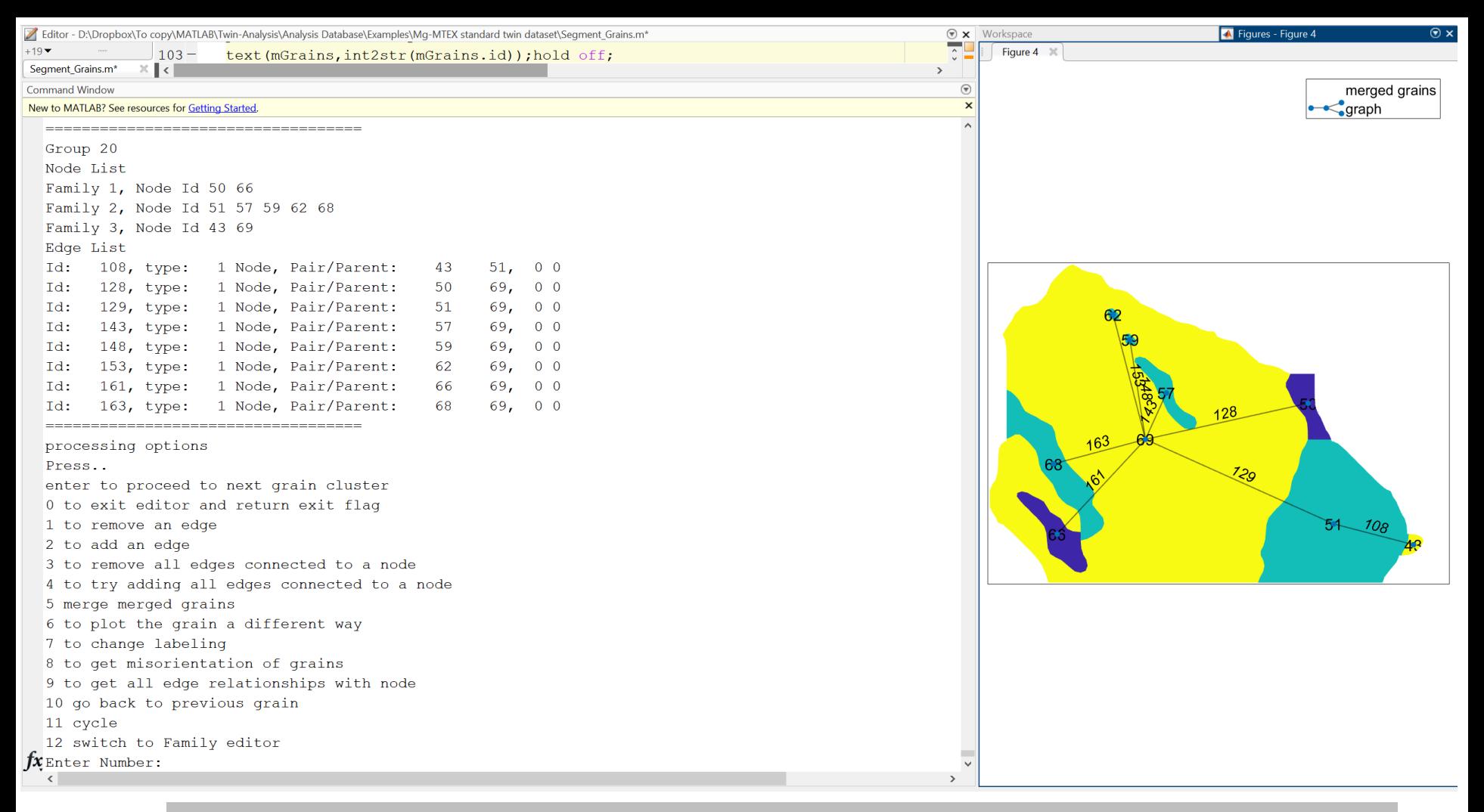

%Start the graph editor with a list of merge grain ids groups=unique([23]) value=G.Nodes.FamilyID; GraphEditor(groups, 1, [],G clust,G,grains,mGrains,value, 0, 1, 0, 1, 2);

%To remove edge 129 enter 1, enter 129, enter 0 and reconstruct G\_clust

Modifications stored in a database of edge and node edits

![](_page_16_Figure_0.jpeg)

### Gives a simple, fast way of interacting with grain datasets

![](_page_16_Picture_2.jpeg)

![](_page_17_Figure_0.jpeg)

![](_page_17_Picture_1.jpeg)

This dataset is not that interesting for understanding the family tree and family graph.

#### **Graph and Network Algorithms**

Directed and undirected graphs, network analysis

Graphs model the connections in a network and are widely applicable to a variety of physical, biological, and information systems. You can use graphs to model the neurons in a brain, the flight patterns of an airline, and much more. The structure of a graph is comprised of "nodes" and "edges". Each node represents an entity, and each edge represents a connection between two nodes. For more information, see Directed and Undirected Graphs.

![](_page_18_Figure_3.jpeg)

![](_page_18_Picture_35.jpeg)

![](_page_18_Picture_36.jpeg)

![](_page_18_Picture_6.jpeg)

expand all

### **A more challenging dataset**

Material: Rolled plate, High purity (99.999%)  $\alpha$ -Ti with grain size of 150 $\mu$ m Deformation: Deformed in compression along the RD and ND directions Material characterization:

- Electropolished procedure published in Ferrari et al, MC (2020)
- EBSD collected with  $0.2\mu$ m step size in the plane of compression
- Analysis published in Savage et al, MC (2020)

![](_page_19_Figure_5.jpeg)

![](_page_19_Picture_6.jpeg)

![](_page_20_Figure_0.jpeg)

Scale bars are  $200 \mu m$ 

### Very twinned and lots of orientation gradients

![](_page_20_Picture_3.jpeg)

### **Texture**

![](_page_21_Picture_178.jpeg)

#### Twins types that are expected.

![](_page_21_Figure_3.jpeg)

![](_page_22_Figure_0.jpeg)

![](_page_22_Picture_1.jpeg)

![](_page_23_Figure_0.jpeg)

![](_page_24_Figure_1.jpeg)

![](_page_24_Picture_2.jpeg)

![](_page_25_Figure_0.jpeg)

![](_page_25_Picture_1.jpeg)

### **The number of twin variants with higher order twins could be a problem**

(0001) sigma sections with twin orientation applied to the cell definition

![](_page_26_Picture_2.jpeg)

![](_page_26_Picture_287.jpeg)

## **In some grains slip and the number of twin variants are a problem – mitigated with anisotropic clustering**

![](_page_27_Figure_1.jpeg)

![](_page_27_Figure_2.jpeg)

![](_page_27_Figure_3.jpeg)

![](_page_27_Figure_4.jpeg)

![](_page_27_Picture_5.jpeg)

### Family Area Fraction

![](_page_28_Figure_2.jpeg)

Twin or not?

```
Introduction Manualy 2 and the sextract data so not looping over grains and
                             mGrains structure
                             ori=grains.meanOrientation;
                             area=grains.area
                             mArea=mGrains.area
                             FArea=zeros(length(grains),1)
```
#### %loop over mGrains for i=1:length(mGrains) %Get the logical index of the merged grain lid=parentId==i;

```
%Group similar orientations into families
[FIG, FCenters] = calcCluster(ori (lid), \ldots'maxAngle',10*degree,'method','hierarchical');
```

```
%Compute family areas and store
area tmp=area(lid);
FArea tmp=zeros(length(FId),1);
for j=1:length(FCenters)
    lid2=FId==j;FArea tmp(lid2)=sum(\text{area}tmp(lid2));end
FArea(lid)=FArea tmp/mArea(i);
```
end

![](_page_28_Picture_9.jpeg)

# **Making the**  $G_{fam}$

![](_page_29_Figure_1.jpeg)

Family with highest relative vote is the parent<br>  $v_1 = w_{FESF_1}(FESF_1 - FESF_2) + w_{FA}\left(\frac{FA_1 - FA_2}{FA_1 + FA_2}\right) + w_{FGBL}\left(\frac{FGBL_1 \cap FGBL_2}{FGBL_2} - \frac{FGBL_1 \cap FGBL_2}{FGBL_1}\right)$  $\begin{aligned} \mathcal{L}_1 &= w_{FESF}\left( \mathit{PLSF}_1 - \mathit{PLSF}_2 \right) + w_{FA}\left( \mathit{FA}_1 + \mathit{FA}_2 \right) + w_{FGBL}\left( \mathit{FGBL}_2 - \mathit{FGBL}_1 \mathit{FGBL}_1 \right) \ \mathit{GBL}_2 &= w_{FESF}\left( \mathit{FESF}_2 - \mathit{FESF}_1 \right) + w_{FA}\left( \frac{\mathit{FA}_2 - \mathit{FA}_1}{\mathit{FA}_1 + \mathit{FA}_2} \right) + w_{FGBL}\left( \frac{\mathit{FGBL}_1 \cap \mathit{FGBL}_2}{\mathit{FGBL$  $\left(\frac{1}{1} - FA_2\right) + w_{FGBL}\left(\frac{FGBL_1 \cap FGBL_2}{FGBL_2} - \frac{FGBL_1 \cap FGBL_1}{FGBL_1}\right)$  $\left(\frac{1_{2} - FA_{1}}{H_{1} + FA_{2}}\right)$ +  $w_{FGBL}$  $\left(\frac{FGBL_{1} \cap FGBL_{2}}{FGBL_{1}} - \frac{FGBL_{1} \cap FGBL_{2}}{FGBL_{2}}\right)$ **Family with highest relative vote is the parent<br> \text{For } V \text{ of } V \text{ of } V \text** *F FIGBL*  $F_{F2}$  *FGBL*  $F_{F3}$  *FGBL*  $F_{F4}$  *FGBL*  $F_{F4}$  *FGBL*  $F_{F5}$  *FGBL*  $F_{F6}$  *FGBL*  $F_{F6}$  *FGBL*  $F_{F6}$  *FGBL*  $F_{F6}$  *FGBL*  $F_{F6}$   $F_{F6}$   $F_{F7}$   $F_{F7}$   $F_{F8}$   $F_{F8}$   $F_{F8}$   $F_{F8}$   $F_{F8}$   $F$ **relative vote is the parent**<br>  $\frac{FA_1 - FA_2}{FA_1 + FA_2}$  +  $w_{FGBL}$   $\left(\frac{FGBL_1 \cap FGBL_2}{FGBL_2} - \frac{FGBL_1 \cap FGBL_2}{FGBL_2}\right)$  $\begin{aligned} &\text{F4}_{\text{FESF}}\left(FESF_{1}-FESF_{2}\right)+w_{FA}\left(\frac{FA_{1}-FA_{2}}{FA_{1}+FA_{2}}\right)+w_{FGBL}\left(\frac{FGBL_{1}\cap FGBL_{2}}{FGBL_{2}}-\frac{FGBL_{1}\cap FGBL_{2}}{FGBL_{1}}\right)\\ &=w_{FESF}\left(FESF_{2}-FESF_{1}\right)+w_{FA}\left(\frac{FA_{2}-FA_{1}}{FA_{1}+FA_{2}}\right)+w_{FGBL}\left(\frac{FGBL_{1}\cap FGBL_{2}}{FGBL_{1}}-\frac{FGBL_{1}\cap FGBL_{2}}{FGBL_{2}}\right)$ t relative vote is the parent<br>  $\left(\frac{FA_1 - FA_2}{FA_1 + FA_2}\right) + w_{FGBL} \left(\frac{FGBL_1 \cap FGBL_2}{FGBL_1} - \frac{FGBL_1 \cap FGBL_2}{FGBL_1}\right)$ Family with highest relative vote is the parent<br>=  $w_{\text{FESF}_1}$  (FESF<sub>1</sub> – FESF<sub>2</sub>) +  $w_{\text{FA}_1}$  ( $\frac{FA_1 - FA_2}{FA_1 + FA_2}$ ) +  $w_{\text{FGBL}_1}$  ( $\frac{FGBL_1 \cap FGBL_2}{FGBL_2}$  –  $\frac{FGBL_1 \cap FGBL_2}{FGBL_1}$ )  $\left(\frac{FA_1 - FA_2}{FA_1 + FA_2}\right)$ +  $w_{FGBL}$  $\left(\frac{FGBL_1 \cap FGBL_2}{FGBL_2} - \frac{FGBL_1 \cap FGBL_2}{FGBL_1}\right)$ <br> $\left(\frac{FA_2 - FA_1}{FA_1 + FA_2}\right)$ +  $w_{FGBL}$  $\left(\frac{FGBL_1 \cap FGBL_2}{FGBL_1 \cap FGBL_2} - \frac{FGBL_1 \cap FGBL_2}{FGBL_1 \cap FGBL_2}\right)$ Family with highest relative vote is the parent

From this we get a directional graph relating all families in a cluster

![](_page_29_Picture_4.jpeg)

![](_page_30_Figure_0.jpeg)

### **Making the Family Tree – the root**

$$
c_i = \left(\frac{A_i}{N-1}\right)^2 \frac{FITV_i}{C_i}, i = 1...N_{fam}
$$

### FITV calculation

%radius to compute volume over radius=10\*degree volumeInitialODF=zeros(length(grains),1); ori=grains.meanOrientation;

```
parfor i=1:length(grains)
    FITV(i) = volume(initialODF, ori(i), radius);
end
```
![](_page_31_Figure_5.jpeg)

![](_page_31_Figure_6.jpeg)

# **Making the Family Tree**

![](_page_32_Figure_1.jpeg)

Idea:

- Find a tree that minimizes the total distance traveled and spans every grain Strengths:
- Highly robust
- Lots of flexibility

 $parent$ <sup> $\left| \right|$ </sup>*d* $\left| \right|$ *d* $\left| \right|$ *d* $\left| \right|$ *d* ${right}$ 

*FGBL FGBL*

*child*

*parent*

*FA*

*parent f f f child* 

Weaknesses

• Doesn't address whether a grain should be spanned

...

1

$$
\bigotimes
$$

The gen parameter is a depth vs breadth control

*FGBL*

*FA*

### **Example family tree and twin classification**

![](_page_33_Figure_1.jpeg)

Classification

![](_page_33_Figure_3.jpeg)

Classification

![](_page_33_Figure_5.jpeg)

![](_page_33_Picture_6.jpeg)

# **Twin classification applied to the EBSD maps**

Insights:

- The twin trends at both strains a similar
- The methodology works for heavily twinned microstructures
- Tertiary twinning is observed in small quantities
- We recover the grain cluster size that is expected

![](_page_34_Figure_6.jpeg)

![](_page_34_Picture_7.jpeg)

### The hierarchical nature of twinning in  $\alpha$ -Ti

![](_page_35_Figure_1.jpeg)

![](_page_35_Picture_2.jpeg)

### The hierarchical nature of twinning in  $\alpha$ -Ti

![](_page_36_Figure_1.jpeg)

![](_page_36_Picture_2.jpeg)

### **The driving force on twins by twin type and generation**

![](_page_37_Figure_1.jpeg)

![](_page_37_Picture_2.jpeg)

### **Cross-validation with crystal plasticity modeling**

![](_page_38_Figure_1.jpeg)

![](_page_38_Picture_2.jpeg)

# **Summary of Experiments**

![](_page_39_Picture_302.jpeg)

![](_page_39_Picture_2.jpeg)

### **Texture calibrated twin activities compared to experiments for first order twins**

![](_page_40_Figure_1.jpeg)

### **Texture calibrated twin activities compared to experiments for second order twins**

![](_page_41_Figure_1.jpeg)

### **Conclusions**

- A general twin code implementation is presented leveraging the MATLAB graph toolbox and MTEX toolbox.
- Algorithms for grain fragment grouping and segmentation are presented and their parameters discussed.
- A general procedure for twin family tree determination is presented that automatically addresses complex twin relationships that arise in heavily twinned microstructures and its utility is demonstrated on a demanding  $\alpha$ -Ti dataset.
- The results are a compelling example of the utility of the code for studying twinning in metals.
- The approach reveals that  $\alpha$ -Ti will continue to at least third generation twinning and that higher order twins occur independent of the starting twinning sequence (i.e.  $T_1 \rightarrow C_1$  versus  $C_1 \rightarrow T_1$ ).

![](_page_42_Picture_6.jpeg)

### **Acknowledgements**

- This research was sponsored by the U.S. National Science Foundation and was accomplished under the CAREER grant no. CMMI-1650641.
- DJS gratefully acknowledges partial support through the University of New Hampshire Dissertation Year Fellowship and the Seaborg Institute under a post-doctoral fellowship.
- RJM acknowledges support through the Office of Basic Energy Sciences, Project FWP 06SCPE401, under US DOE contract no. W-7405-ENG-36.

![](_page_43_Picture_4.jpeg)